## **ZIMT-Documentation**

Access to the myIDM portal for students Forgot your passwort?

## Step 1

Open the page of the myIDM portal [http://www.uni-flensburg.de/myidm] in your browser.

myIDM-Portal

Step 2

If you've forgotten your password please click [Forgot Password?].

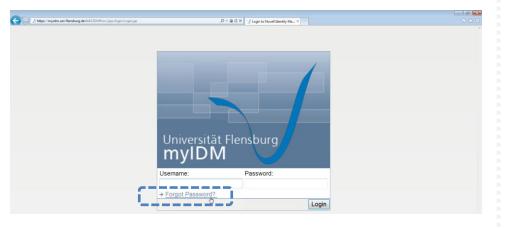

Forgot your password?

## Step 3

Enter your account data in the boxes and click [Submit].

| 🗲 🛞 🕐 https://myidm.uni-flendourg.de.5443/DMProv/jupe/prodmgt/ForgetPassword.jup 🖉 + 🔒 C X 🛛 🕁 EM Forget Password | × 0 0 0 |
|----------------------------------------------------------------------------------------------------|---------|
| IDM Forgot Password                                                                                               | ^       |
| To help you log in, you must specify your username.                                                               |         |
| Username: 5005                                                                                                    |         |
| Submit                                                                                                    |         |
| Return to Calling Page                                                                                            |         |

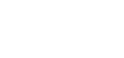

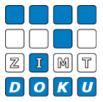

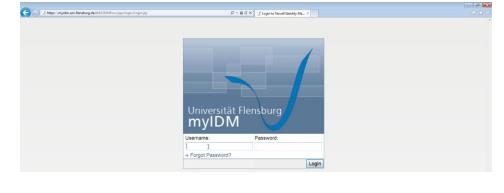

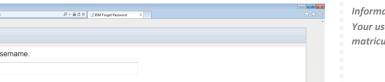

Information Your username matches with your matriculation number.

In the next window please fill in the boxes and click [Submit] afterwards.

| 🗲 🛞 🔝 https://mykdm.uni-flensburg.de/3413/IDMProv/forgot/Jser.do | ی کے BDM Forgot Password × |  |
|------------------------------------------------------------------|----------------------------|--|
| IDM Forgot Password                                              |                            |  |
| Please provide a response for each presented challen             | ge.                        |  |
| Question: What is your birthplace? Response:                     | ••••                       |  |
| Question: Where did you go to school? Response:                  | •••••                      |  |
| Submit Enter Response in clear text                              |                            |  |

Please enter your new password and click [Submit].

| Mttps://myidm.uni-flensburg.de:8443/ | DMProv/TorgotChaRes.do         | <i>,P</i> × <b>≜</b> C × 1.2 Change Password × |  |
|--------------------------------------|--------------------------------|------------------------------------------------|--|
| Change Passwo                        | r d                            |                                                |  |
| Your password must h                 | nave the following properties  | :                                              |  |
| Minimum num                          | ber of characters in passwor   | rd: 8                                          |  |
| You may use numbers                  | in your password.              |                                                |  |
| The password is case                 | sensitive.                     |                                                |  |
| /ou must use special                 | characters in your password    | L                                              |  |
| Minimum num                          | ber of special characters in p | password: 1                                    |  |
|                                      |                                |                                                |  |
| lew password:                        | •••••                          |                                                |  |
| letype password:                     | •••••                          |                                                |  |
| Submit                               |                                |                                                |  |

If done correctly you'll receive the following validation. Please click [Return to Calling Page] to be redirected to the next page.

| 🗲 🛞 🕑 https://myidm.uni-flenaburg.de/5413/IDMProv/forgatChgPwd.do | ,Ω = ⊕ G X 📝 DM Ferget Passeerd X | n û 0 |
|-------------------------------------------------------------------|-----------------------------------|-------|
| IDM Forgot Password                                               |                                   |       |
| Your password has been changed successfully.                      |                                   |       |
| Username: 5005<br>Return to Calling Page                          |                                   |       |
|                                                                   |                                   |       |

Please click [Login] in the upper right corner.

| Co Mttps://myidm.uni-flensburg.de:8443/IDMF | Minor/postal/or/GustaCastainePage/Vidcome 🖉 + 🔒 G X 🔢 Walcome x                                                                                                    |       |
|---------------------------------------------|----------------------------------------------------------------------------------------------------|-------|
| Universität Flensburg<br>myIDM              |                                                                                                    |       |
| Welcome Guest                               |                                                                                                    | Login |
| Guest Pages 😞                               | د.<br>در ا                                                                                                    |       |
| ▶ Welcome                                   | Self-Service<br>Welcome the the myIDM portal of the University of Flensburg.<br>The myIDM portal gives the opportunity to self-administrate your network access account. You are able to change<br>your password for all network services of the University of Flensburg at once and additionally, you can set password challen<br>responses.<br>Changing your password influences the following systems:<br>Image: Computer of the University of Flensburg at once and additionally, you can set password challen<br>responses.   Image: Changing your password influences the following systems:   Image: Computer of the University of Flensburg at once and additionally, you can set password challen<br>(Webmail und Mailclient)   Image: Computer of the University of Flensburg at once and additionally, you can set password challen<br>(Poc-Labore)   Image: Computer of the University of Flensburg at once and additionally, you can set password challen<br>(Poc-Labore) | ge    |

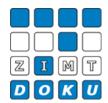

Information

If you click on [Enter Response in clear text] your response isn't censured anymore and you'll be able to read it.

Information Your password must have the following properties:

- min. 8 characters

- min. 1 special character (+-!\*...)

Logging in with your new password

Please enter your Username and your new password in order to login and click [Submit].

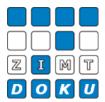

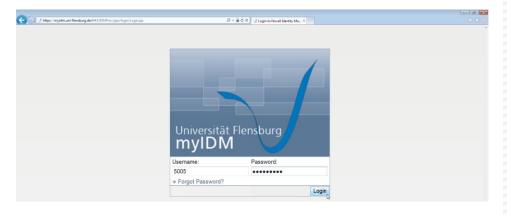

## Step 4

Please click [Logout] in the right upper corner to leave the myIDM portal.

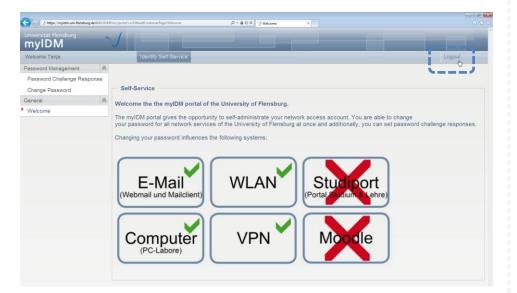

Logout

Datei-Informationen

Stand: 11.02.2013 Bearbeiter: Christoph Petersen Datei: zimtdoku\_myIDM\_passwort\_vergessen\_v1\_eng.docx